# **Subscribing to email notifications**

## **On this page**

#### [Unsubscribing from email notifications](#page-0-0)

Cameo Collaborator for TWC allows you to subscribe for receiving email notifications about all new and modified comments in a published model. Email notifications alert you about:

- New comments created by other users
- Replies to comments
- Comments edited by other users (for example, when a subject or priority is changed)
- Changed comment status (resolved or unresolved)

An important use case is missing (high priority)

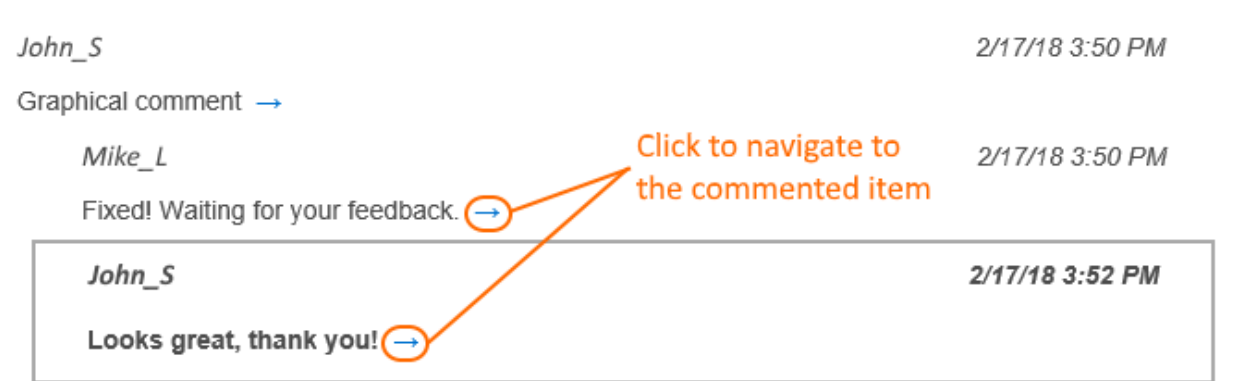

The example of an email notification.

As you see in the example above, an email notification displays an entire conversation thread. A new reply is shown in bold.

#### To subscribe to email notifications

- 1. Go to the published model that you want to get email notifications about.
- 2. Click  $\tilde{\bullet}$  on the right side of the app bar and select **Subscribe to email notifications**.

Now you will get email notifications about all new and edited comments in a specific published model.

# <span id="page-0-0"></span>**Unsubscribing from email notifications**

If you no longer want to get email notifications about a published model, you can unsubscribe from them.

### To unsubscribe from email notifications

- 1. Go to the published model that you do not want to get email notifications about.
- 2. Click  $\cdot$  on the right side of the app bar and select **Unsubscribe from email notifications**.

#### **Related pages**

[Working with comments in Cameo Collaborator](https://docs.nomagic.com/display/MCS190SP2/Working+with+comments+in+Cameo+Collaborator)